## **开源空间信息软件-04**

**陈斌 gischen@pku.edu.cn 北京大学地球与空间科学学院**

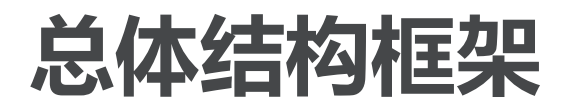

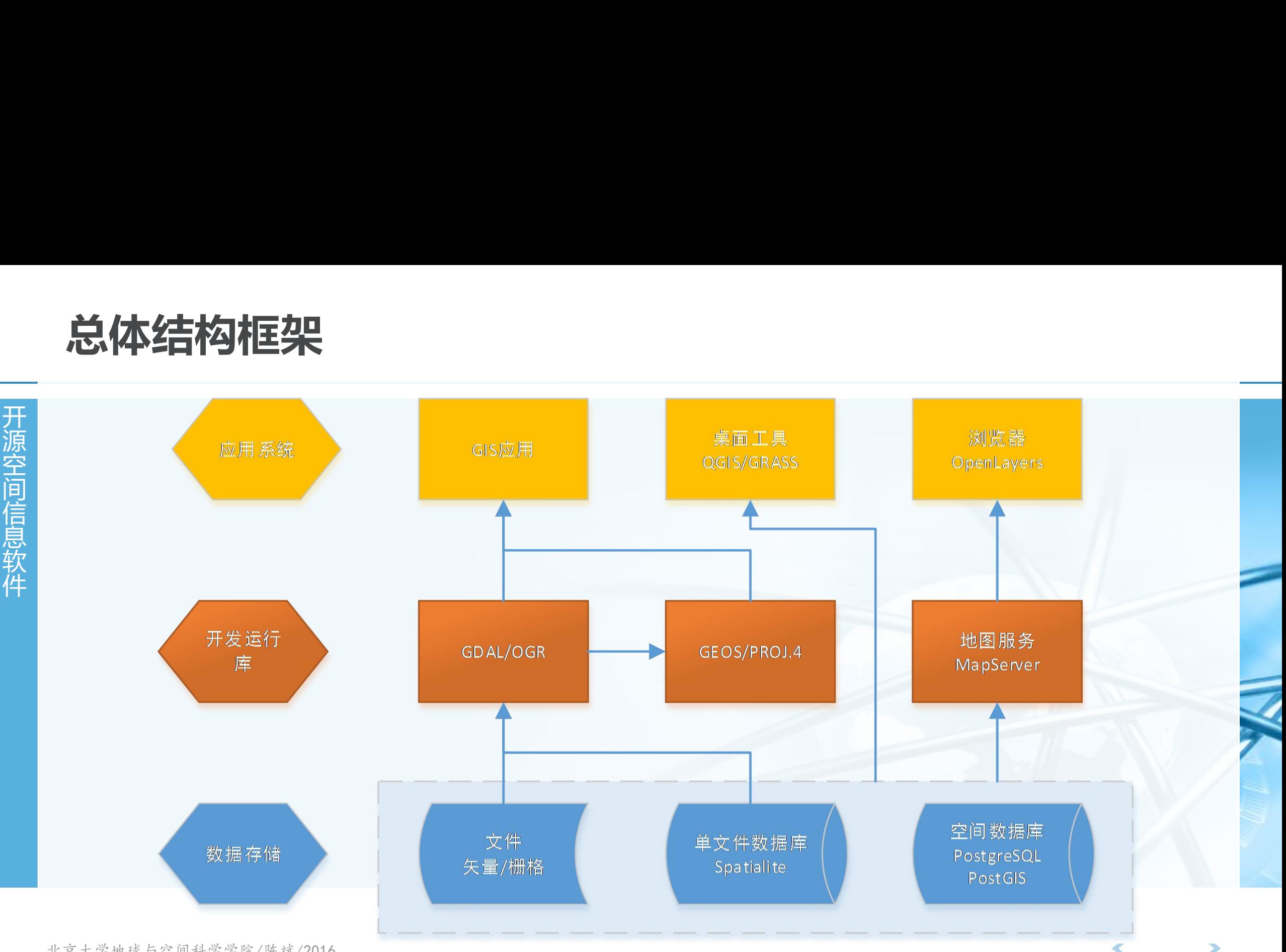

北京大学地球与空间科学学院/陈斌/2016

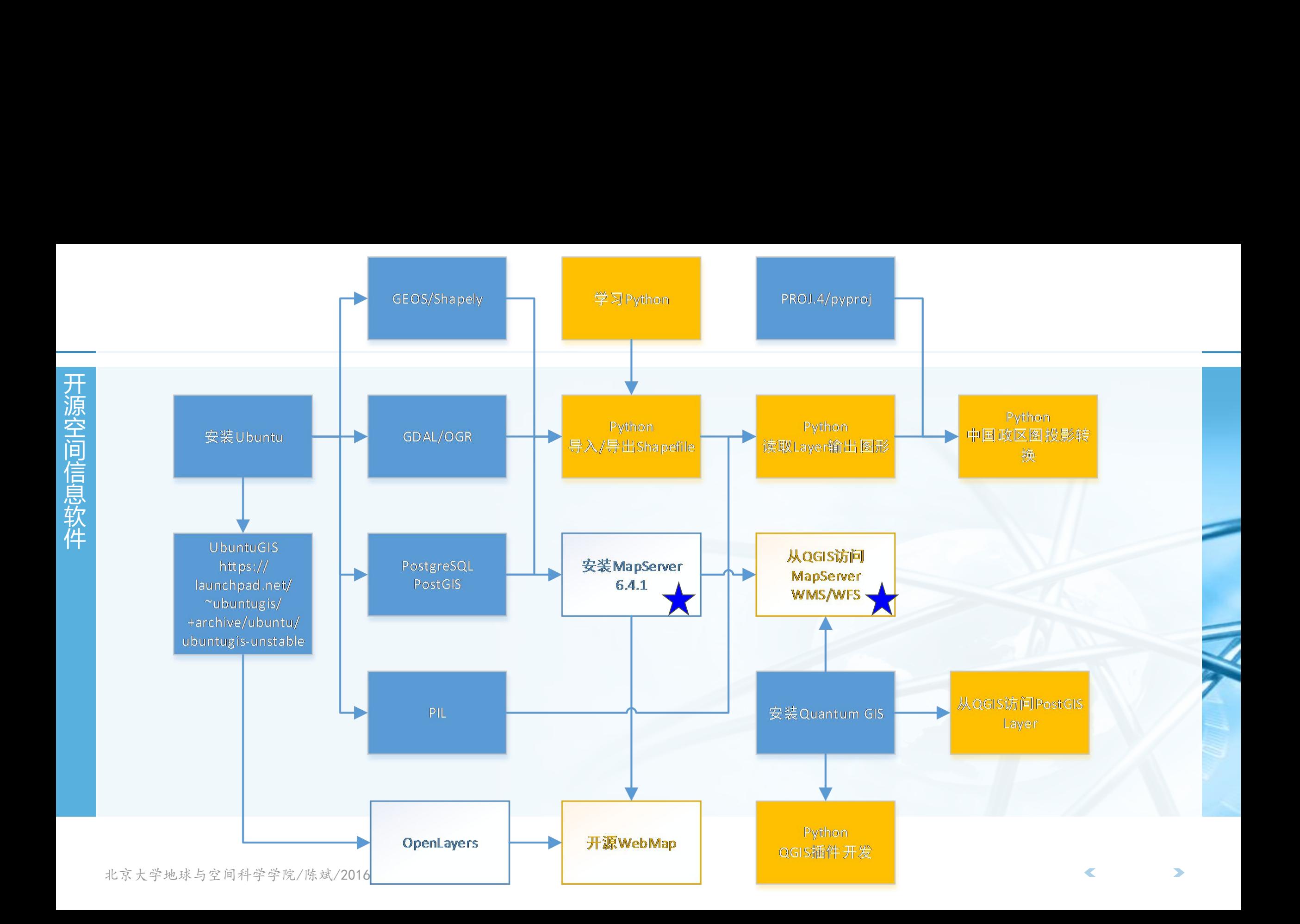

# **MapServer ( mapse**<br>
开放UbuntuGIS源安装<br><sup>第</sup> MapServer目译法互联网t **MapServer ( mapse**<br><del>--</del><br><sup>那</sup> > 可从UbuntuGIS源安装<br><sup>-----</sup> MapServer是通过互联网<del>!</del> MapServer (mapserver.org) 6.4.1

- 〉 **可从UbuntuGIS源安装**
- 空 **MapServer ( mapse**<br>
| 可从UbuntuGIS源安装<br>| <sup>所容</sup> > MapServer是通过互联网<br>| 支持数百种栅格、矢量和数据库 信 **MapServer ( mapse**<br>
| 对<br>| 对从UbuntuGIS源安装<br>| MapServer是通过互联网<br>| 支持数百种栅格、矢量和数据库<br>| <sup>委</sup>平台支持 (Windows, Linux, ■ MapServer ( mapse<br>
→ 可从UbuntuGIS源安装<br>
→ MapServer是通过互联网<br>
→ MapServer是通过互联网<br>
→ 大持数百种栅格、矢量和数据库<br>
※平台支持 (Windows, Linux,<br>
→ す持脚本语言开发环境 (PHP, P ■ MapServer ( mapse<br>
→ 可从UbuntuGIS源安装<br>
※ MapServer是通过互联网<br>
※ <sup>技教百种栅格、矢量和数据库<br>
※ <sub>跨平台支持</sub> (windows, Linux,<br>
<sub>支持脚本语言开发环境 (PHP, P</sup></sub> 〉 **MapServer是通过互联网提供动态地图的开源项目** 支持数百种栅格、矢量和数据库数据显示和查询(**GDAL/OGR**) 跨平台支持(**Windows, Linux, MacOS X**等) 支持脚本语言开发环境(**PHP, Python, Perl, Ruby, Java, .NET**) 实时投影 高质量的地图渲染
	- 非常灵活的输出设置
	- 还包括了丰富的运行支持工具
	- 〉 **目前的套件,包括了MapServer/MapCache/TinyOWS三个软件**

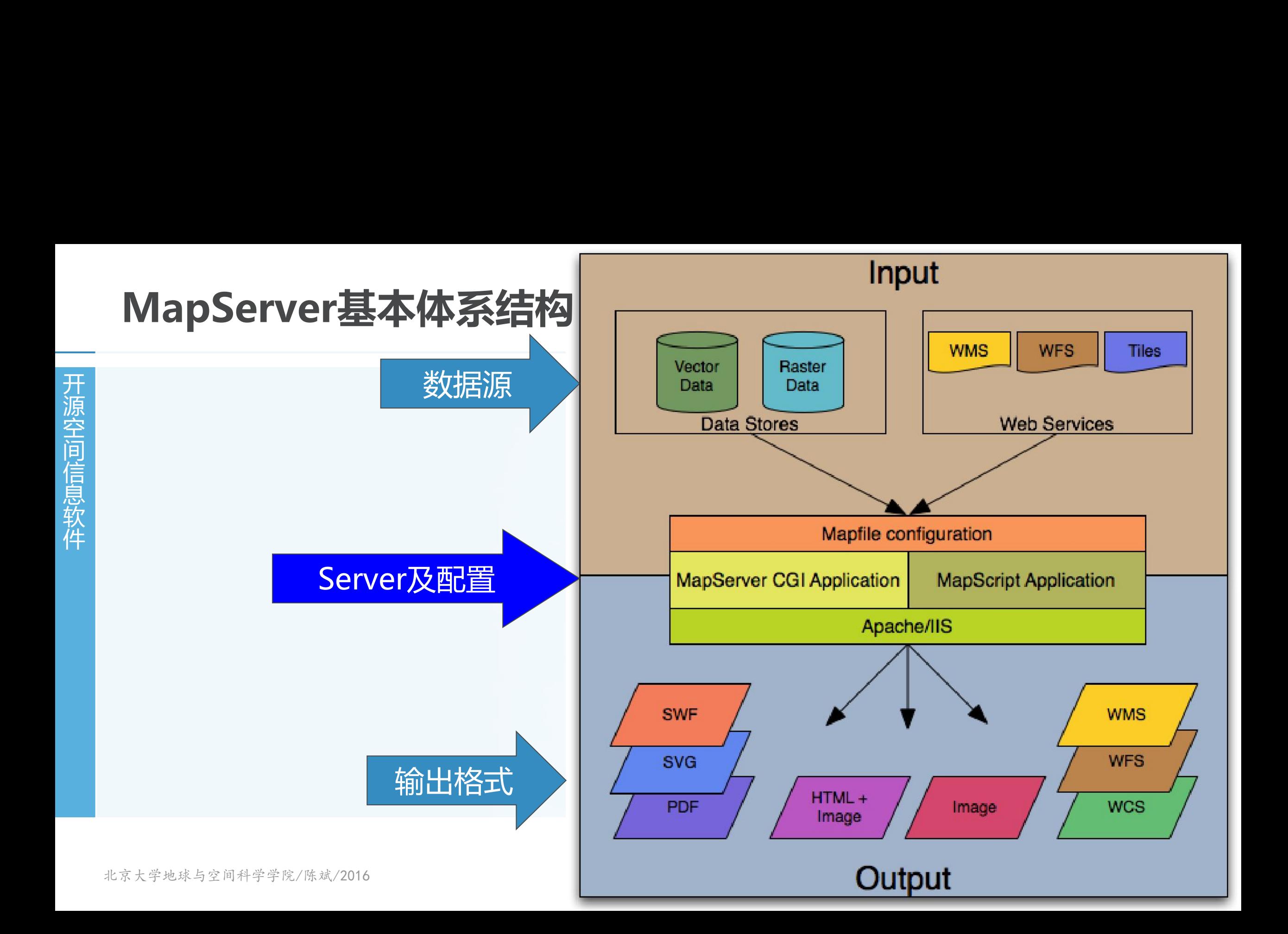

#### **MAP文件**

#### MAP文件<br>
开放<br>
The MapServer采用一个结构<br>
全 源 空 **MAP文件<br>
<sub>| 用</sub> MapServer采用一个结构<br><sup>演空</sup> → .map文件的主要结构如图<br>
MAP MAP NAME "sample" MAP文件<br>
<sub>用</sub><br>
<sub>原空间</sub> ) .map文件的主要结构如图<br>
<sub>STATUS</sub> on<br>
<sub>STATUS</sub> on MAP文件<br>
<br>
MapServer采用一个结构<br>
<br>
Map文件的主要结构如图<br>
MAP<br>
MAP<br>
MAP<br>
MAP<br>
STATUS ON<br>
STATUS ON<br>
STATUS ON<br>
STATUS ON<br>
STATUS ON MAP文件<br>
THERETTER MAP SETTEM MAP NAME "Sample"<br>
STATUS ON MAP NAME "Sample"<br>
STATUS ON SIZE 600 400<br>
SYMBOLSET "../etc/symbols.tx MAP文件<br>
<br>
The MapServer采用一个结构<br>
Map<br>
.map文件的主要结构如图<br>
MAP<br>
MAP<br>
STATUS ON<br>
STATUS ON<br>
STATUS ON<br>
STATUS ON<br>
STATUS ON<br>
STATUS ON<br>
STATUS ON<br>
EXTENT -180 -90 180 90** 〉 **MapServer采用一个结构化的文本文件来描述其输出的每一个地图** 〉 **.map文件的主要结构如图**IMAGEPATH "/ms4w/tmp/ms tmp/" IMAGEURL "/ms\_tmp/"  $END$  #  $WEB$ # Start of layer definitions **UNITS DD** SHAPEPATH "../data" **LAYER IMAGECOLOR** 255 255 255 **NAME** 'qlobal-raster FONTSET "../etc/fonts.txt" **TYPE RASTER STATUS DEFAULT**  $\textbf{DATA}$  b 1 u e m a r b le.gif # Start of web interface definition  $END$  #  $IAYER$  $END$  #  $MAP$ **WEB**

## **MAP文件**

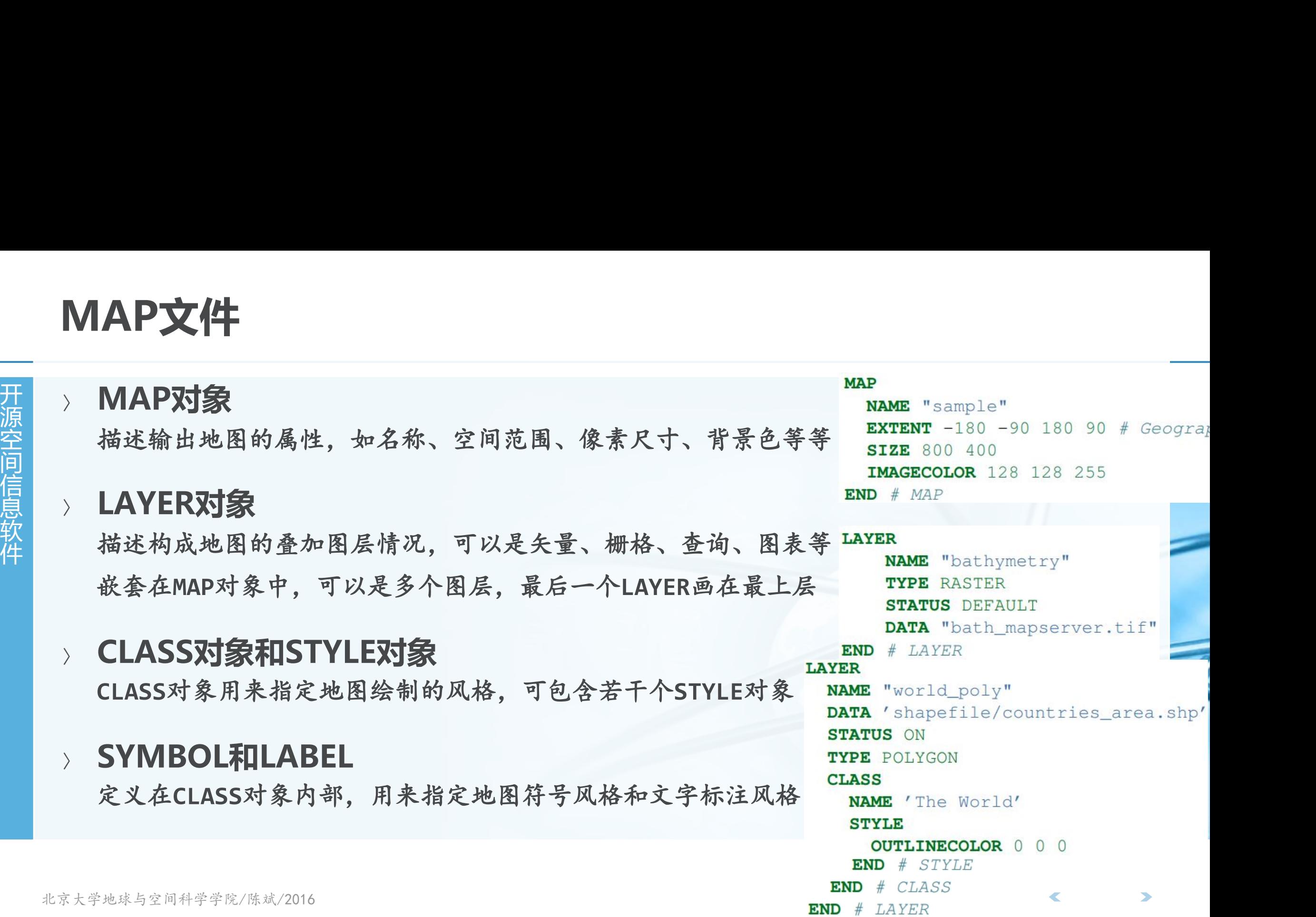

#### **数据来源INPUT**

#### 开 **数据来源INPUT**<br>-- 夏体由LAYER对象中进行指<br><sup>法意义接触</sup>接受的 数据来源INPUT<br>-- 臭体由LAYER对象中进行指<br><sup>法要数据: Shapfile, PostGIS<br>-- 标准数据: GDAL支持的所有格式</sup> 间 **数据来源INPUT**<br>一天 具体由LAYER对象中进行指<br><sup>关量数据: Shapfile, PostGIS<br>栅格数据: GDAL支持的所有格式<br>按影坐标系: PROJ.4</sup> 息 软 数据来源INPUT<br>
开放 具体由LAYER对象中进行指<br>
<sup>东蒙教据: Shapfile, PostGIS<br>
栅格数据: GDAL支持的所有格式<br><br>
投影坐标系: PROJ.4<br>
数据格式的支持可以通过执</sup> 〉 **具体由LAYER对象中进行指定,可以支持多种格式** 矢量数据:**Shapfile, PostGIS, GML, MapInfo, CSV, OGR**支持的所有格式 栅格数据:**GDAL**支持的所有格式 投影坐标系:**PROJ.4**

#### 〉 **数据格式的支持可以通过执行mapserv -v的输出来判断**

#### $$./mapserv -v$

MapServer version 6.3-dev OUTPUT=GIF OUTPUT=PNG OUTPUT=JPEG OUTPUT=KML SUPPORTS=PROJ SUPPORTS=GD SUPPORTS=AGG SUPPORTS=FREETYPE SUPPORTS=CAIRO SUPPORTS=ICONV SUPPORTS=FRIBIDI SUPPORTS=WMS\_SERVER SUPPORTS=WMS\_CLIENT SUPPORTS=WFS\_SERVER SUPPORTS=WFS\_CLIENT SUPPORTS=WCS\_SERVER SUPPORTS=SOS SERVER SUPPORTS=GEOS INPUT=JPEG INPUT=POSTGIS INPUT=OGR INPUT=GDAL INPUT=SHAPEFILE

### **输出格式OUTPUT**

开 **输出格式OUTPUT**<br>-- MapServer支持地图输出<br>AGG失量图形库 (PNG/JPG等), **输出格式OUTPUT**<br>-- MapServer支持地图输出<br>AGG失量图形库 (PNG/JPG等),<br><sub>荷</sub> 动态图表,Flash SWF输出,包 **输出格式OUTPUT<br>
HERETTI AGG KHARAFA (PNG/JPG 等)**<br>
AGG KHARAFA (PNG/JPG 等),<br>
动态图表, Flash SWF输出, 包 输出格式OUTPUT<br> **所 MapServer支持地图输出**<br>
AGG失量图形库 (PNG/JPG等),<br>
动态图表, Flash SWF输出, 包:<br>
OGR格式的对象输出, 通过Caric 输出格式OUTPUT<br>
MapServer支持地图输出;<br>AGG矢量图形库 (PNG/JPG等),<br>动态图表, Flash SWF输出, 包.<br>OGR格式的对象输出, 通过Caric<br>
MEMF L检出 KML检出 输出格式OUTPUT<br> **所以 MapServer支持地图输出**<br>
AGG矢量图形库 (PNG/JPG等),<br>
动态图表, Flash SWF输出, 包括<br>
OGR格式的对象输出, 通过Caric<br>
地图瓦片输出, KML输出 输出格式OUTPUT<br>
> MapServer支持地图输出;<br>
AGG矢量图形库 (PNG/JPG等),<br>
动态图表, Flash SWF输出, 包:<br>
OGR格式的对象输出, 通过Caric<br>
地图瓦片输出, KML输出 〉 **MapServer支持地图输出为各种丰富的格式 AGG**矢量图形库(**PNG/JPG**等),抗锯齿效果 动态图表,**Flash SWF**输出,包括**HTML**代码的动态地图 **OGR**格式的对象输出,通过**Cario**库支持**PDF**输出,**SVG**输出 地图瓦片输出,**KML**输出

〉 **也可以通过mapserv -v来检查目前采用的版本其输出格式的支持情况**

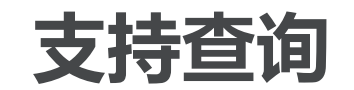

- 
- 开 源 **一文持查询**<br>一、可以通过在LAYER或者其r<br>MapServer CGI程序传入的<br><sup>信</sup>、 去挂屋性和容问查询 一天持查询<br><sub>开源空间</sub>对以通过在LAYER或者其r<br>MapServer CGI程序传入i<br><sup>信</sup>。 支持属性和空间查询 信 **大持查询<br>
ART ART ARTICAYER或者其<br>
MapServer CGI程序传入<br>
参考局性和空间查询<br>
ST 文持属性和空间查询<br>
ART ART ART ART ART<br>
TRIAT ART ART ART<br>
TRIAT ART ART ART<br>
TRIAT ART ART ART<br>
TRIAT ART ART ART ART<br>
TRIAT ART ART ART ART ART ART ART ART<br>
TRIAT AR** 一天持查询<br><sub>开源空间</sub>对以通过在LAYER或者其<br>MapServer CGI程序传入<br>支持属性和空间查询<br>文持属性和空间查询<br>可以采用OpenLayers项目 件 〉 **可以通过在LAYER或者其中的CLASS对象中增加TEMPLATE字段,来接收 MapServer CGI程序传入的查询参数**
	- 〉 **支持属性和空间查询**
	- 〉 **可以采用OpenLayers项目来作为用户交互的界面,后端链接参数的传输**

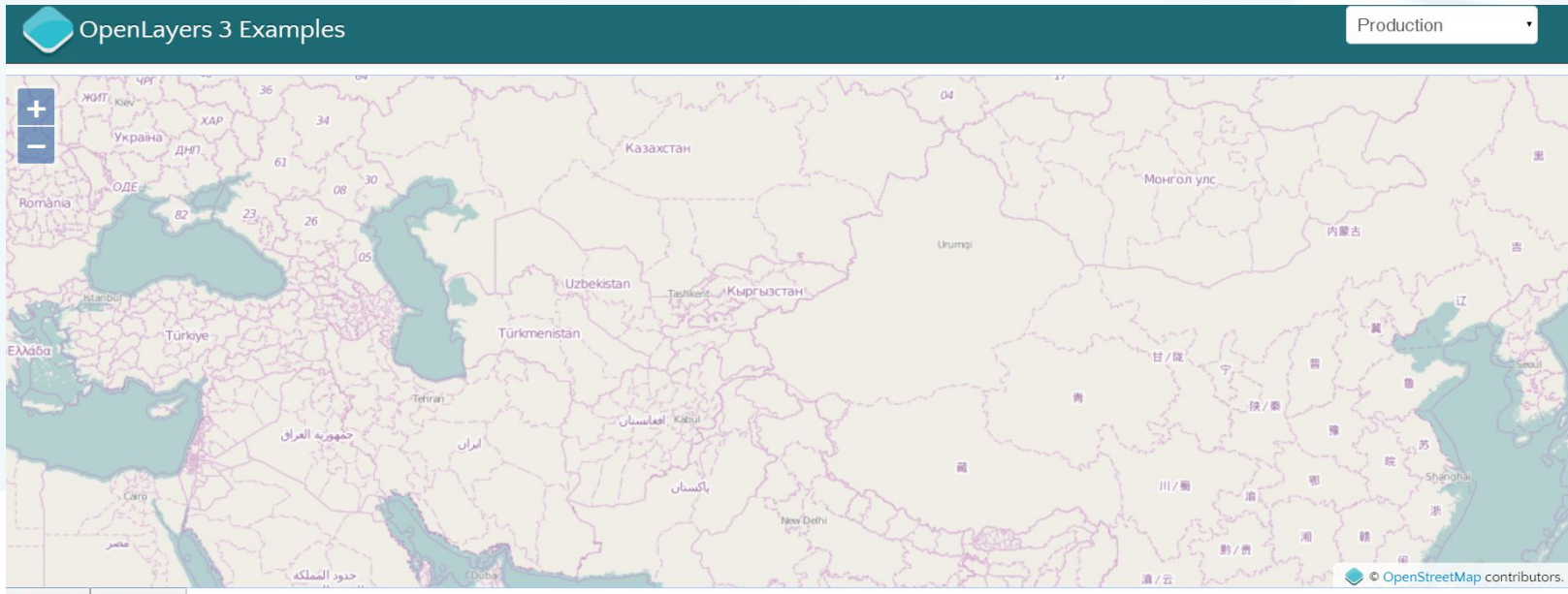

北京大学地球与空|Zoom in Zoom out

#### **OGC支持**

## OGC支持<br>
| 对OGC三个主要Service的<br><sup>| |</sup> ※ 对OGC三个主要Service的 OGC支持<br>
| 对OGC三个主要Service的<br>
| WMS: Web Map Service<br>| WMS: Web Map Service **OGC支持**<br>
对OGC三个主要Service的<br>
WMS: Web Map Service<br>
WFS: Web Feature Service OGC支持<br>
The **NOGC三个主要Service的<br>
WMS: Web Map Service<br>
WES: Web Feature Service<br>
B<br>
WES: Web Feature Service OGC支持**<br> **THE READ MOGC三个主要Service的<br>
WMS: Web Map Service<br>
WES: Web Feature Service<br>
WES: Web Coverage Service<br>
WCS: Web Coverage Service OGC支持**<br> **NOGC三个主要Service的<br>
WMS: Web Map Service<br>
WFS: Web Feature Service<br>
WES: Web Coverage Service<br>
WCS: Web Coverage Service** □<br>
■<br>
■ → 对OGC三个主要Service的<br>
WMS: Web Map Service<br>
WFS: Web Feature Service<br>
WCS: Web Coverage Service<br>
×★CMI的去挂 □ **○GC支持**<br>
<br> **THE STACE个主要Service的**<br>
<br>
WMS: Web Map Service<br>
WFS: Web Feature Service<br>
WCS: Web Coverage Service<br> **NES: Web Coverage Service**<br> **RIGML的支持** 〉 **对OGC三个主要Service的支持**

**WMS: Web Map Service**

**WFS: Web Feature Service**

**WCS: Web Coverage Service**

- 〉 **对GML的支持**
- 〉 **既可以作为Server提供OGC标准的服务**
- 〉 **也可以作为Client,将OGC标准的Web服务作为数据源**

 $\epsilon$ 

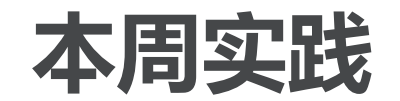

- 开 **本周实践**<br>一 在QGIS中开发插件 , 安装<br>统计信息<br><sup>奥 统计信息</sup> 本周实践<br>一开入在QGIS中开发插件,安装<br>统计信息<br><sup>包括点、线、多边形对象的个数;</sup> 本周实践<br>一开入在QGIS中开发插件,安装<br>统计信息<br><sup>包括点、线、多边形对象的个数;</sup> 信 息 软 本周实践<br><sub>开源空间</sub>,在QGIS中开发插件,安装<br>统计信息<br><sup>包括点、线、多边形对象的个数;</sup><br>安装MapServer 6.4<br>》配置 MapServer ,使得 〉 **在QGIS中开发插件,安装在Vector菜单下,可以显示当前图层的数据对象 统计信息**
	- 包括点、线、多边形对象的个数和总个数,线和多边形对象的顶点总数和平均顶点数。
	- 〉 **安装MapServer 6.4**
	- 本周实践<br>> 在QGIS中开发插件 , 安装在Vector菜单下 , 可以显示当前图层的数据对象<br>统计信息<br><sup>包括点、线、多边形对象的个数和总个数,线和多边形对象的项点总数和平均项点数。<br>> 安装MapServer 6.4<br>> 配 置 MapServer , 使 得 能 够 从 QGIS 的 WMS/WFS 图 层 加 载 来 自<br>MapServer的矢量和栅格数据<br>> 要求</sup> **MapServer的矢量和栅格数据**
	- 〉 **要求**

发送学习报告到作业邮箱:**foss4g@163.com**